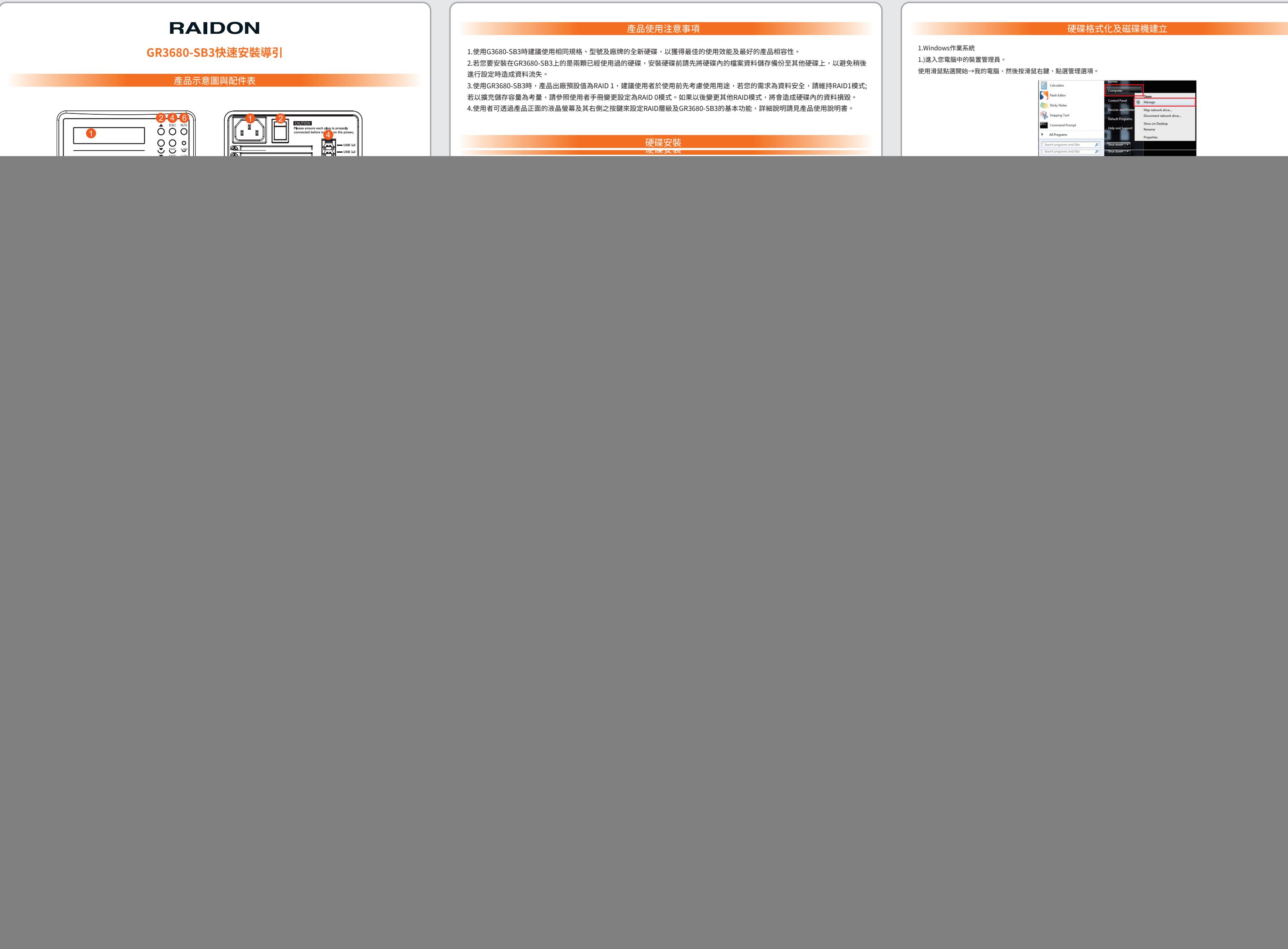

![](_page_0_Picture_406.jpeg)

![](_page_0_Picture_407.jpeg)

![](_page_0_Picture_408.jpeg)

 $\boxed{3}$ 

## **Product Diagrams and Contents of Product Package**

# **RAIDON**

## **GR3680-SB3 Quick Installation Guide**

- 1. Connect AC power cord to your power outlet and GR3680-SB3.
- 2. Choose the interface (USB & eSATA ) that you want, and hook up your computer with the connecting cable.
- 3. Switch on the power of GR3630-SB3, when the LCD displays Pri HDD: OK and Sec HDD: OK after about 20~30 seconds, it indicates that GR3680-SB3 has been booted.
- ※The factory default value of GR3630-SB3 Series is RAID 1 mode.

![](_page_1_Picture_45.jpeg)

 $\mathcal{L}$ 

## **Hard disk formatting and disk drive establishing**

1). Enter into device manager of your computer.<br>Use the mouse to click on Start **→** Computer and then click the right mouse button to select Manage option.

![](_page_1_Picture_507.jpeg)

![](_page_1_Picture_508.jpeg)

2).Add in GR3680 hard disk and format it. Move the mouse to the upper region of Non-configured area and click the right button; it will display the list of New Disk Partition. ※During the setting process, we suggest you to choose NTFS format.

![](_page_1_Picture_509.jpeg)

**2. Mac operating system**

1). Enter into Disk Utility of your computer.

 $\blacksquare$ 

带

## 2). Add in GR3680 hard disk name and do formatting operation. Choose hard disk formatting and disk drive name setting (can be set as GR3680)

![](_page_1_Picture_510.jpeg)

3). Setting is finished, you can start using this product.

![](_page_1_Picture_511.jpeg)

![](_page_1_Figure_34.jpeg)

Copyright © **RAIDON TECHNOLOGY, INC.** All rights reserved.

3. If you are using GR3680 Series, the factory default value of it is RAID 1, we suggest users to first consider the application before using<br>it.If your requirement is data security, please set it as RAID 1 mode; and if yo to the user manual set it as RAID 0 mode. Should you need resetting later on, it would destroy the data in the disks.

According to Disk Management Wizard instructions, click Next to proceed the process until finish.

3). Setting is finished, you can start using this product.

![](_page_1_Picture_41.jpeg)

### **Message Indication of LED and Buzzer**

### Please read carefully before you use your console.

1. If you want to get best application performance and best product compatibility, we suggest you to use brand new hard disks of same specifications, model number and brand.

2. If you want to install GR3680-SB3 in two used hard disks, before installation, please first backup data in these hard disks to other hard disk to avoid data loss in the setting process later on.

![](_page_1_Picture_512.jpeg)

![](_page_1_Picture_38.jpeg)

4. Users are able to set RAID level and GR3680 basic functions through the LCD monitor and the right keys at the front of the product. For setting process, please refer to the user manual.

![](_page_1_Figure_56.jpeg)

- 1. Use the provided key in the accessory kit to eject the removable tray, pull tray handle to remove from GR3680-SB3.
- 2. For 3.5" HDD/SSD, please secure it by use six the larger screws included in the accessory kit. For 2.5" HDD/SSD, please secure it by use four the smaller screws included in the accessory kit.
- 3. When the HDD/SSD installation has been completed, insert the tray into the system horizontally and secure the latch into place.

![](_page_1_Figure_24.jpeg)

![](_page_1_Picture_30.jpeg)

![](_page_1_Picture_513.jpeg)

### **Start GR3680-SB3**

### **Hard Drive Installation**

## **Important Notice!**

![](_page_1_Picture_3.jpeg)

ر<br>19 *ma*m (

5.Confirm(ENTER) 10.HDD Access

5.e-SATA Port 6.Anti-theft cord slot

### After you open the outer package, make sure that the following items are contained in the package:

Thank you for purchasing product from RAIDON Technology Inc. If you need more detail information about this product, please refer to the CD or visit www.raidon.com.tw.

Although all information contained in the user manual has been carefully verified before publishing, however,<br>the actual product specification will be based on the time of delivery from RAIDON. Any updates to the<br>product s

If you have any questions regarding the products of RAIDON, or you would like to know the latest product information, please contact your local supplier or visit www.raidon.com.tw for further information.

Please check the product and accessories for any defect or missing parts. If you have any questions, please contact your ˙

product supplie

Please visit the official website (www.raidon.com.tw) to download user manuals, drivers and other related resources. ˙

V1.3 (Oct. 2020)

![](_page_1_Picture_13.jpeg)

## **STARDOM** is one brand under **RAIDON TECHNOLOGY, INC.**